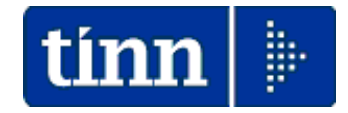

# **Guida Operativa**

# **Acquisizione Mod. 730-4 da Agenzia Entrate**

(Tutti i tipi di Tracciati Record)

## **Data Ultimo Aggiornamento: Luglio 2023**

Lo scopo che si prefigge questa guida è quello di documentare le modalità di acquisizione delle risultanze Modello 730-4 rese disponibili dai Servizi Telematici dell'Agenzia delle Entrate.

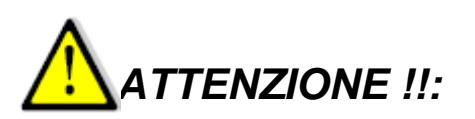

Le risultanze del modello 730/4 (sotto forma di "Ricevute") saranno utilizzate sia dal programma di Stampa dati 730/4 reso disponibile dall'Agenzia delle Entrate (come di seguito descritto) e sia dalle funzioni di importazione automatiche previste sulla Procedura Paghe Rel. 5107 (come descritto nell'apposita Guida\_730).

Accedere con le consuete modalità ai Servizi Telematici dell'AEE inserendo Nome utente, Password, Pin o SPID e procedere come di seguito sinteticamente descritto:

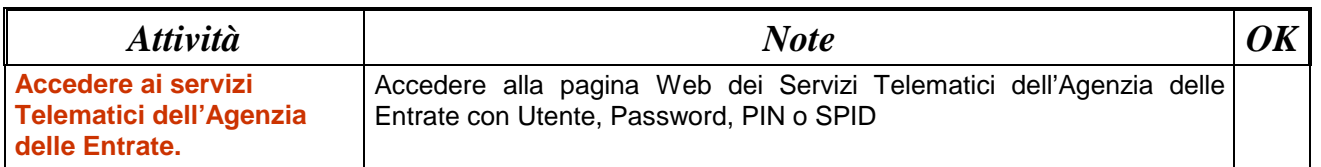

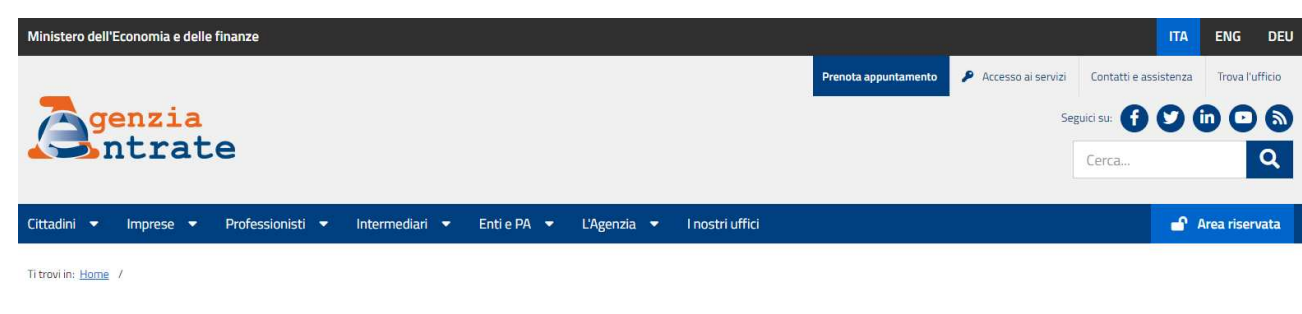

A Area Riservata

Benvenuti nella nuova area riservata dell'agenzia delle entrate. Accedendo con Spid, Carta nazionale dei servizi, carta di identità elettronica e credenziali dell'Agenzia delle entrate è possibile utilizzare tutti servizi redditi precompilata, la funzionalità di consegna dei documenti, la richiesta dei certificati, la dichiarazione di successione, in una modalità più logica ed intuitiva. E' possibile continuare ad utilizzare anche le vecchi

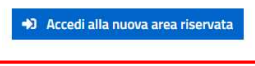

#### Registrazione per i professionisti e le imprese

O Se sei un professionista, un'impresa oppure un incaricato di un'azienda, ente, societa' o di un intermediario abilitato ed hai necessita' di registrarti ad uno dei servizi Entratel o Fisconline seleziona il link "Non sei Ulteriori dettagli sono disponibili nella pagina "Accesso ai servizi"

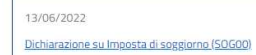

09/06/2022 Piattaforma Cessione Crediti

#### 09/06/2022

Presentazione Istanza per il riconoscimento del<br>contributo a fondo perduto per i setton "wedding",<br>intrattenimento e organizzazione di cerimonie e dell'HO.RE.CA(WED22)

08/06/2022 Nuova versione dell'applicazione Entratel Multifile

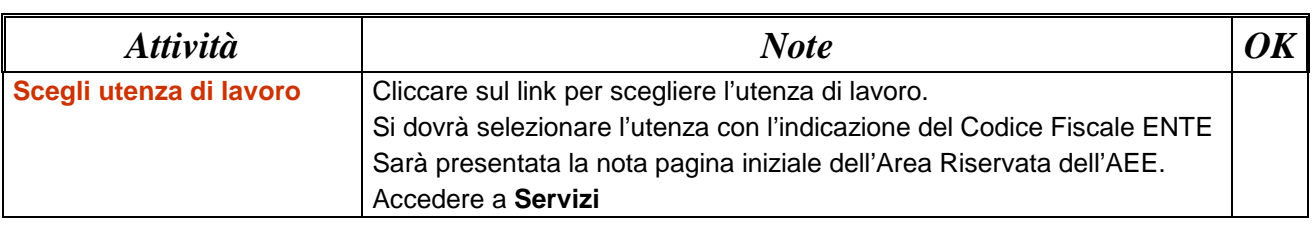

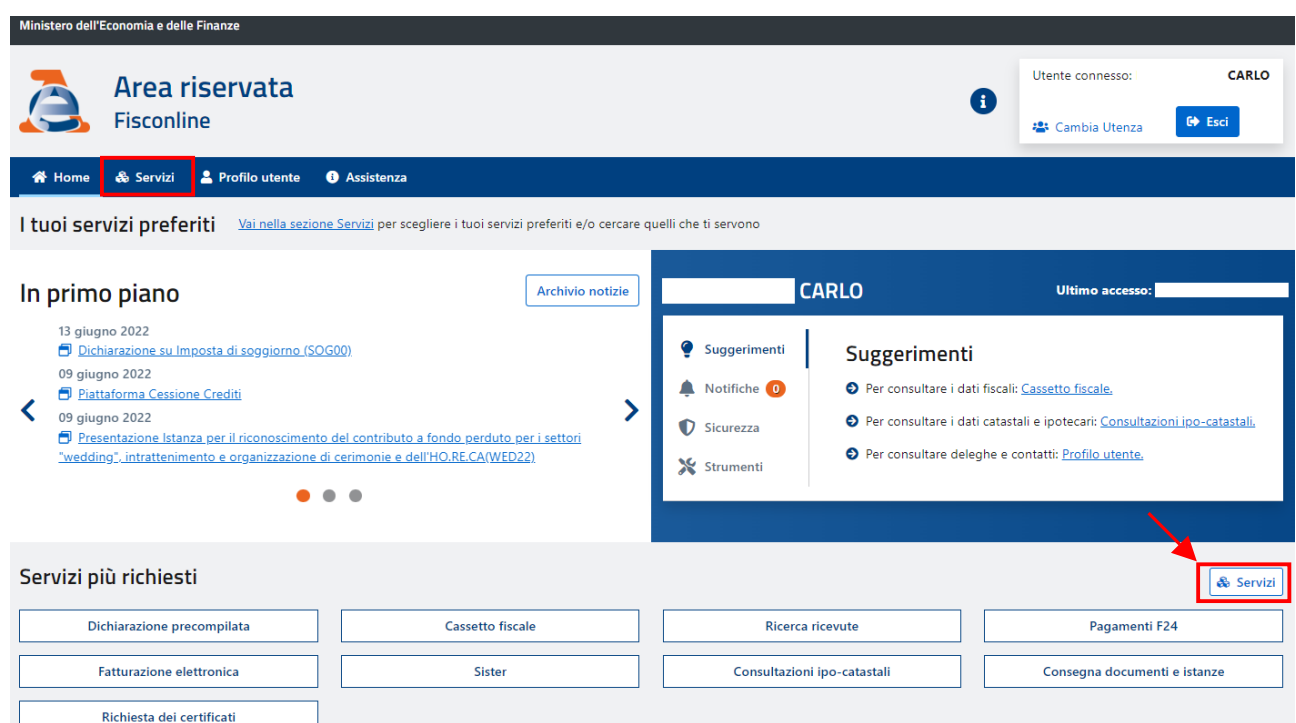

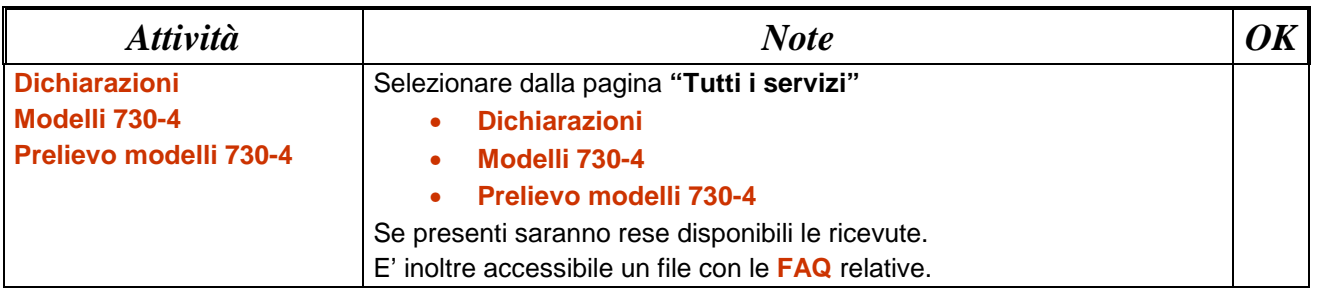

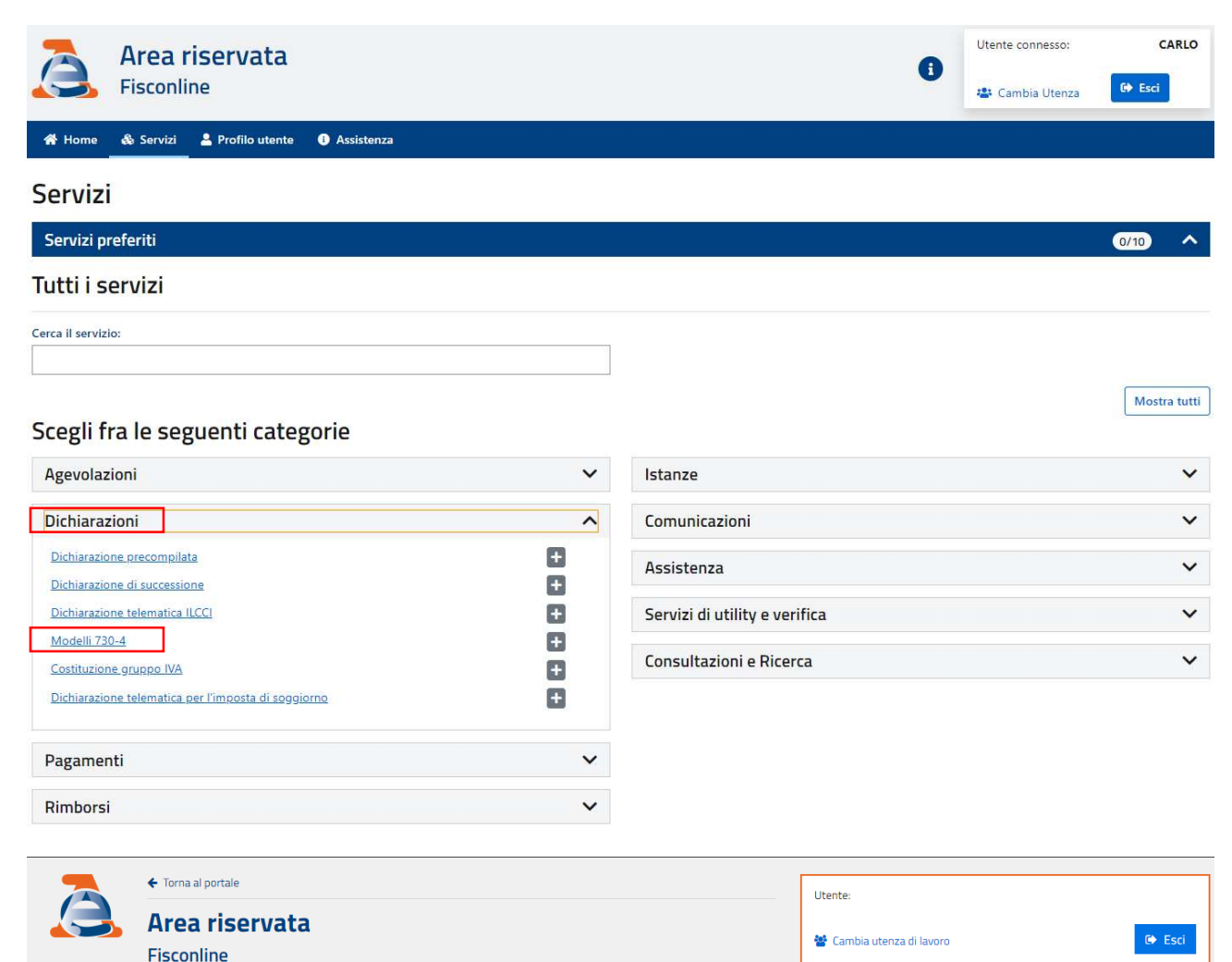

Ti trovi in: Home portale / Modelli 730-4

#### Modelli 730-4

L'Agenzia delle entrate rende disponibile ai sostituti d'imposta, per via telematica. Il risultato contabile delle dichiarazioni 730 (mod. 730-4) trasmesso dai CAF e dai professionisti abilitati (art. 16 del D.M. n. 164 de Pertanto, in questa sezione sono a disposizione le funzioni riservate ai sostituti d'imposta, agli intermediari ed ai CAF per la gestione dei modelli 730-4

- Prelievo modelli 730-4

La funzione permette ai sostituti di imposta/intermediari di scaricare i modelli 730-4 trasmessi contestualmente alle dichiarazioni modello 730 da parte di CAF e professionisti abilitati.

#### - Prelievo comunicazioni relative ai modelli 730-4

La funzione consente ai CAF ed agli intermediari di prelevare gli esiti relativi alla messa a disposizione dei file contenenti i dati dei modelli 730-4 e alle comunicazioni di diniego eventualmente effettuate da Noi PA.

- Comunicazione di diniego

La funzione permette ai sostituti d'imposta ed agli intermediari di presentare una comunicazione nel caso in cui non sia possibile da parte del sostituto effettuare le operazioni di conguaglio nei soli casi previsti. La<br>co

Verificata la disponibilità delle ricevute, sarà necessario "scaricarle" come di seguito indicato:

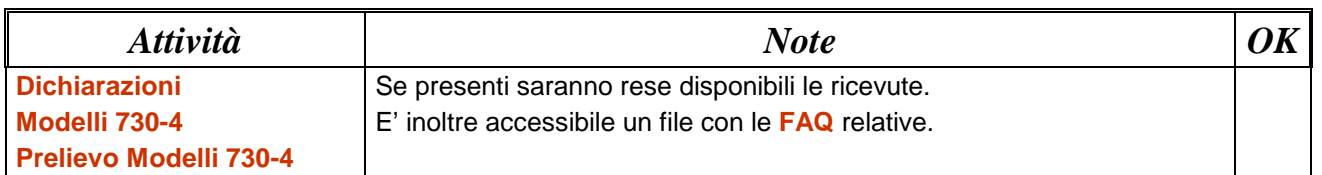

Verificata la disponibilità delle ricevute, sarà necessario "scaricarle" come di seguito indicato:

### Modelli 730-4

Di seguito sono disponibili i file contenenti i modelli 730-4 inviati dai CAF contestualmente alle dichiarazioni modello 730/20

I file sono disponibili esclusivamente per i sostituti di imposta che hanno effettuato la comunicazione di cui al punto 2 del provvedimento del Direttore dell'Agenzia delle entrate del

Per elaborare correttamente il file è necessario:

- a "cliccare" sulla corrispondente cartellina gialla per copiare il file sulla propria postazione di lavoro
- « "Aprire" il file usando la funzione "Apri" del menù "Ricevute" dell'applicazione Entratel
- « Visualizzare il contenuto del file tramite l'applicazione "Stampa 730-4", presente nella sezione software di questo sito, che consente la visualizzazione e la stampa dei modelli 730-4

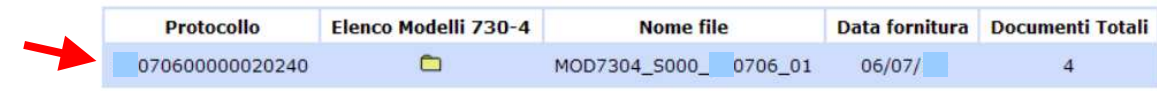

Una volta scaricate le ricevute queste dovranno essere sottoposte alla "decrittografia" utilizzando l'Ambiente Entratel con le relative chiavi di autenticazione.

(vedere Esempio proposto a pagina successiva)

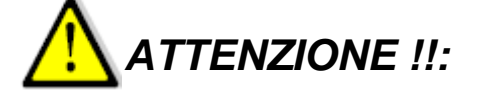

Le risultanze del modello 730/4 (sotto forma di "Ricevute") saranno utilizzate sia dal programma di Stampa dati 730/4 reso disponibile dall'Agenzia delle Entrate (come di seguito descritto) e sia dalle funzioni di importazione automatiche previste sulla Procedura Paghe Rel. 5107 (come descritto nell'apposita Guida).

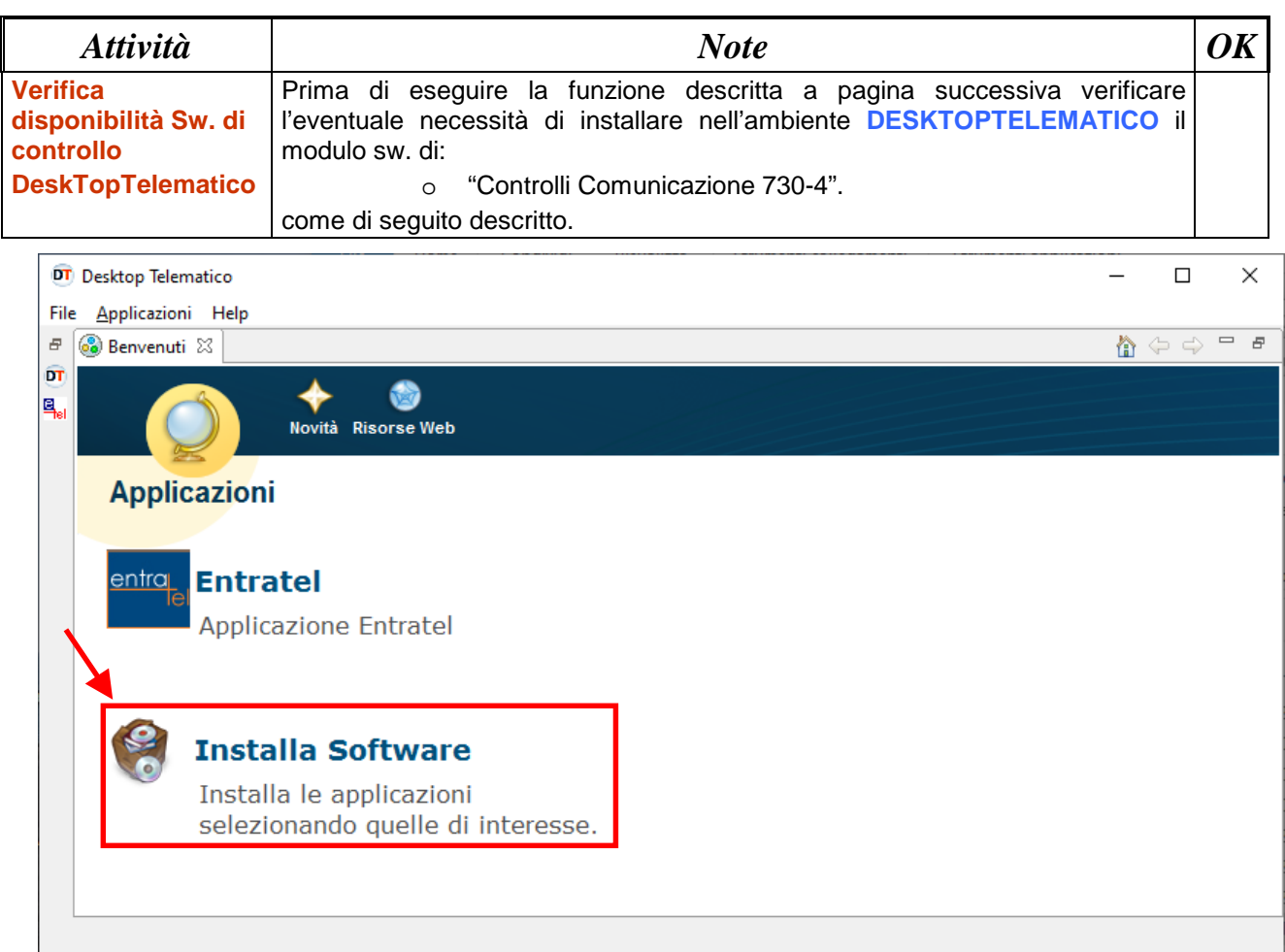

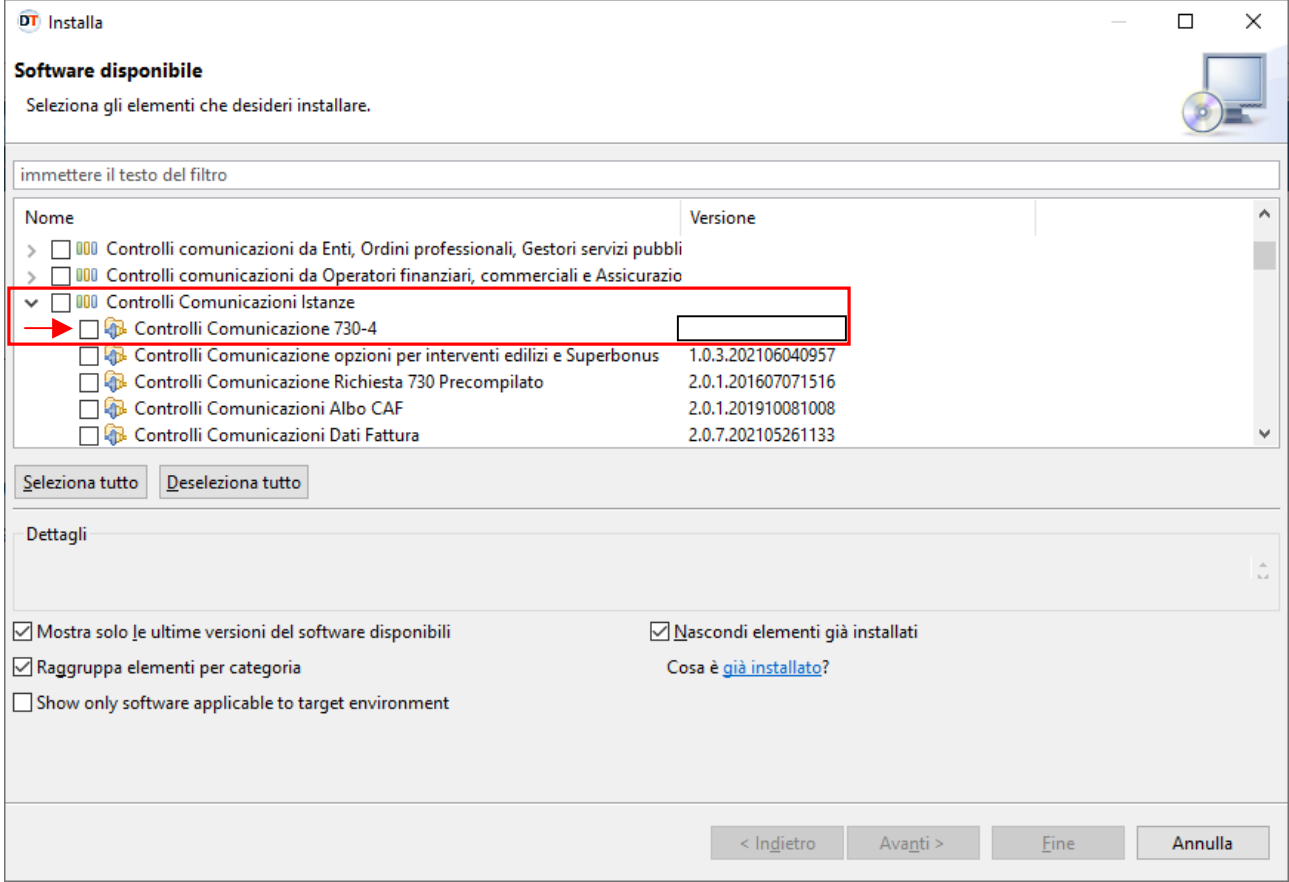

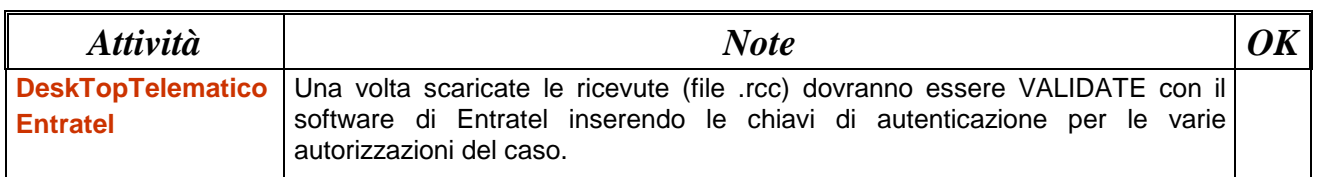

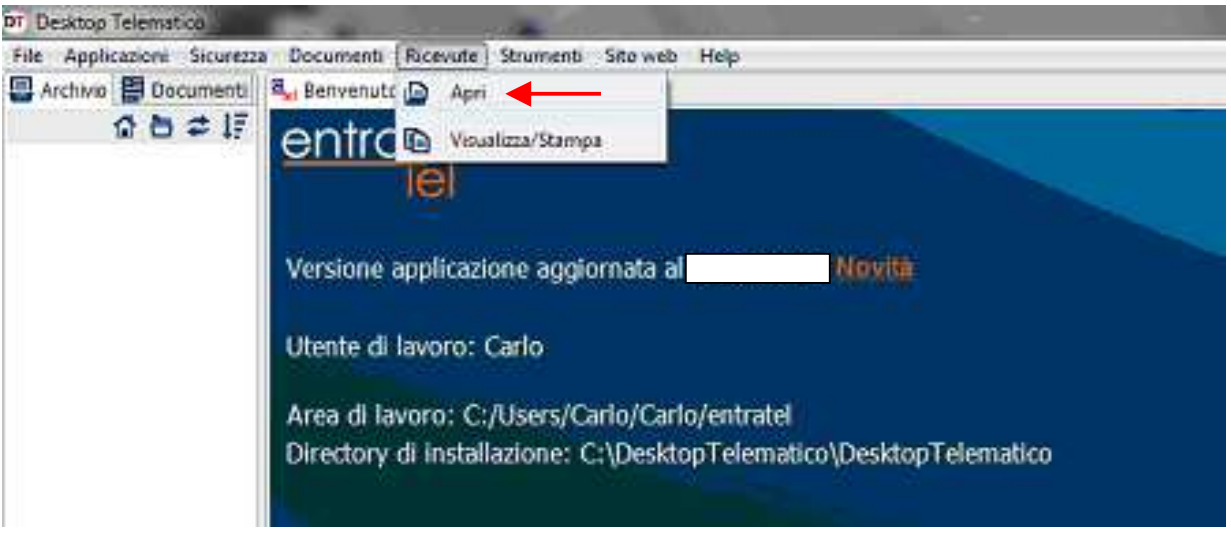

Seguendo le procedure previste nell'Ambiente Desk Top Telematico - Entratel, il file ricevute ".rcc" sarà trasformato in ".rel".

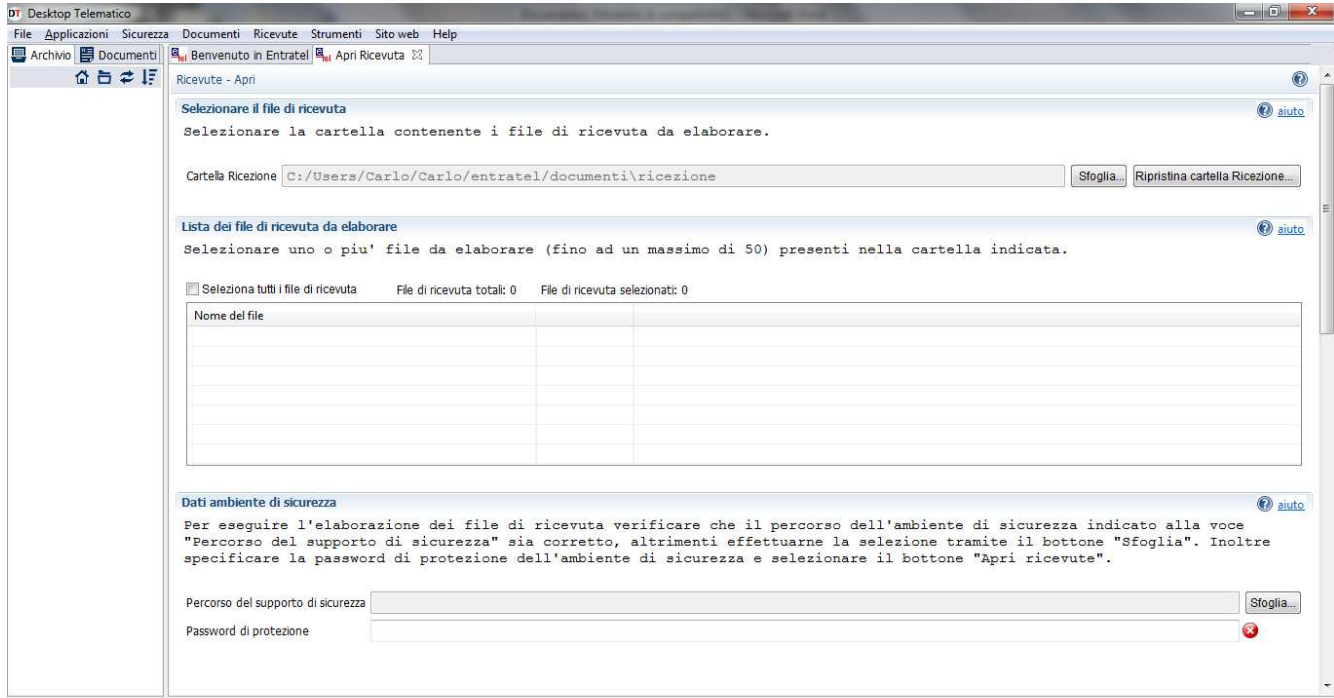

### **Questo tipo di file ".rel" è quello che potrà essere letto sia dal programma di stampa dati 730-4 che dalle funzioni automatiche di Acquisizione dati 730-4 previste sulla procedura Paghe Rel. 5107.**

Il Programma di Stampa dei dati 730-4 contenuti nel file delle ricevute ".rel" è reso disponibile dall'Agenzia delle Entrate.

Il percorso per acquisire il programma di stampa dei dati 730-4 e le modalità di l'utilizzo sono di seguito descritte.

**The Contract** 

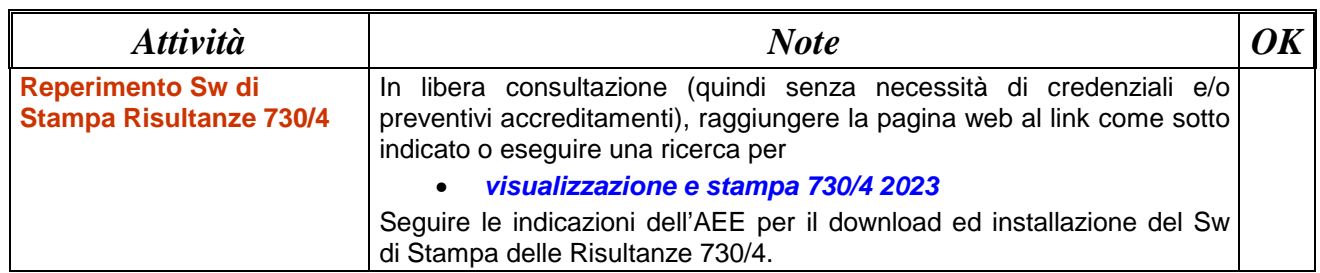

### **LINK:**

**https://www.agenziaentrate.gov.it/portale/web/guest/visualizzazione-e-stampa-mod.-730-4-2023-cittadini**

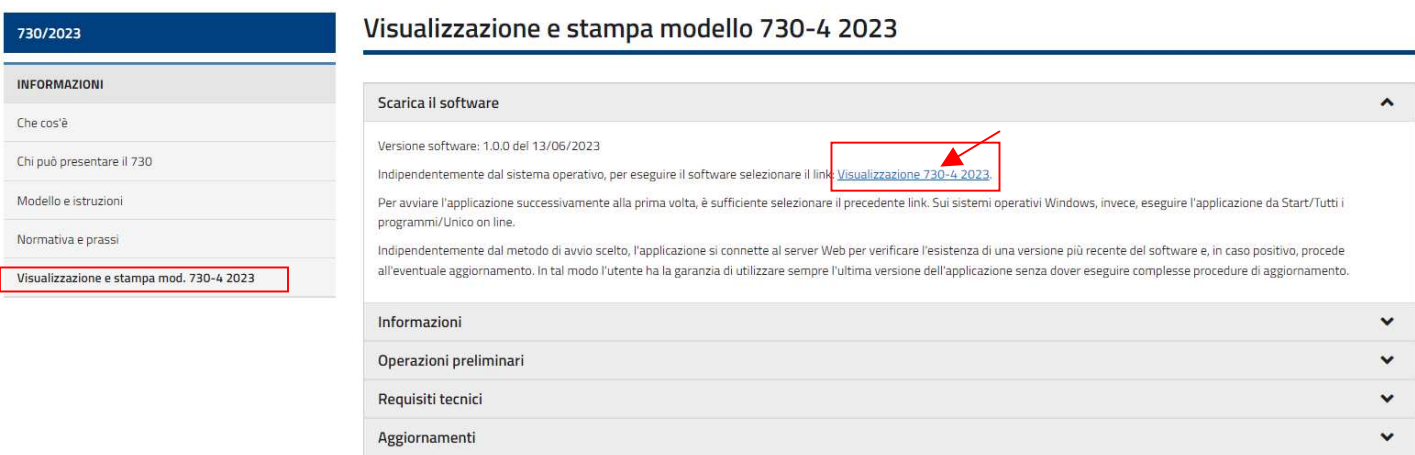

Eseguita la prima volta la connessione per l'esecuzione "on line" del programma di Stampa 730-4, lo stesso potrà essere richiamato eseguendo la ricerca per "Stampa 730-4 2023" come negli esempi sotto riportati:

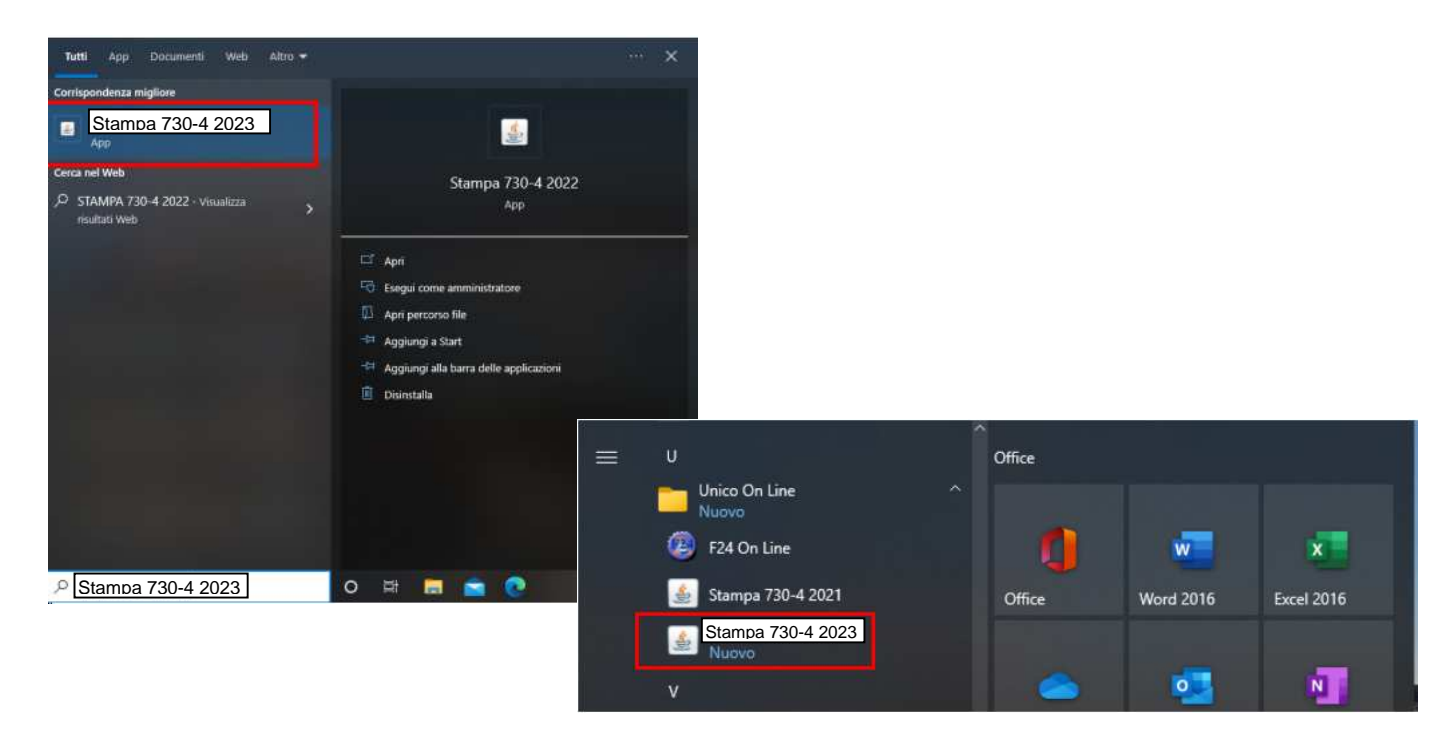

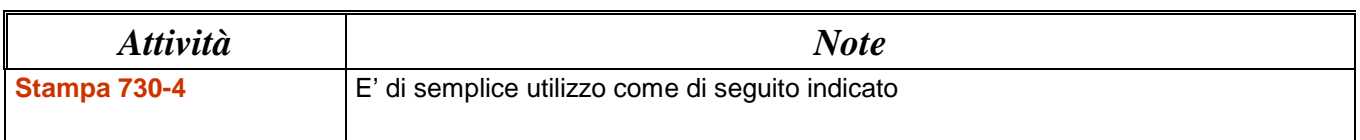

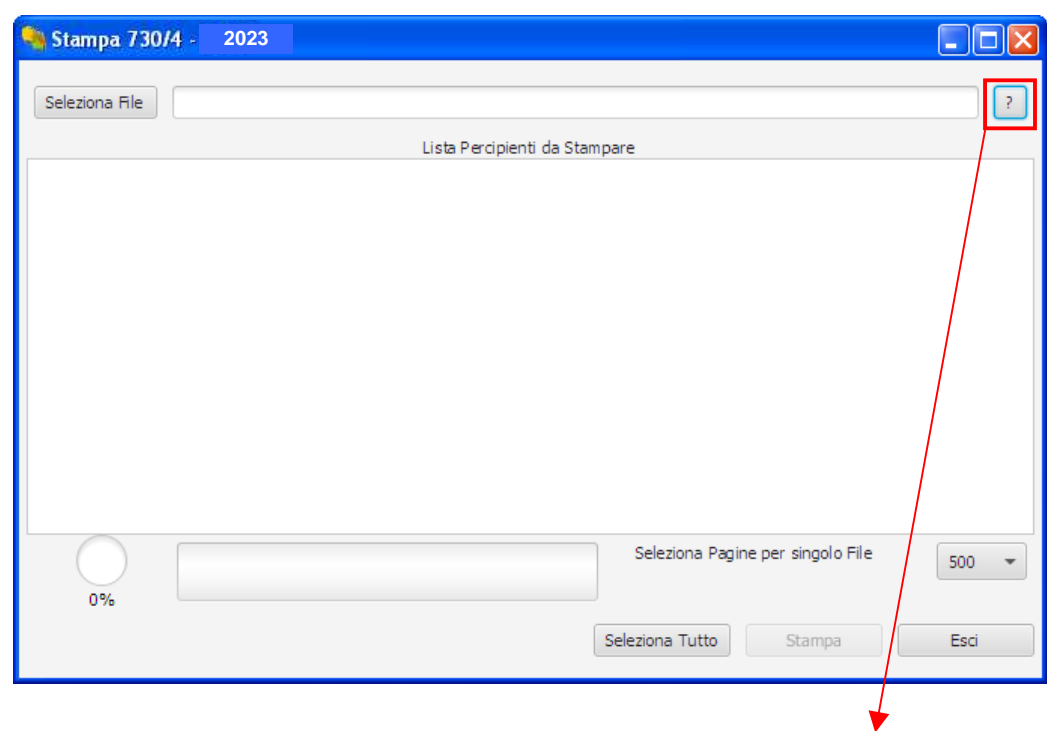

Per il dettaglio sull'utilizzo di questa funzione utilizzare l'Help messo a disposizione dall'AEE.

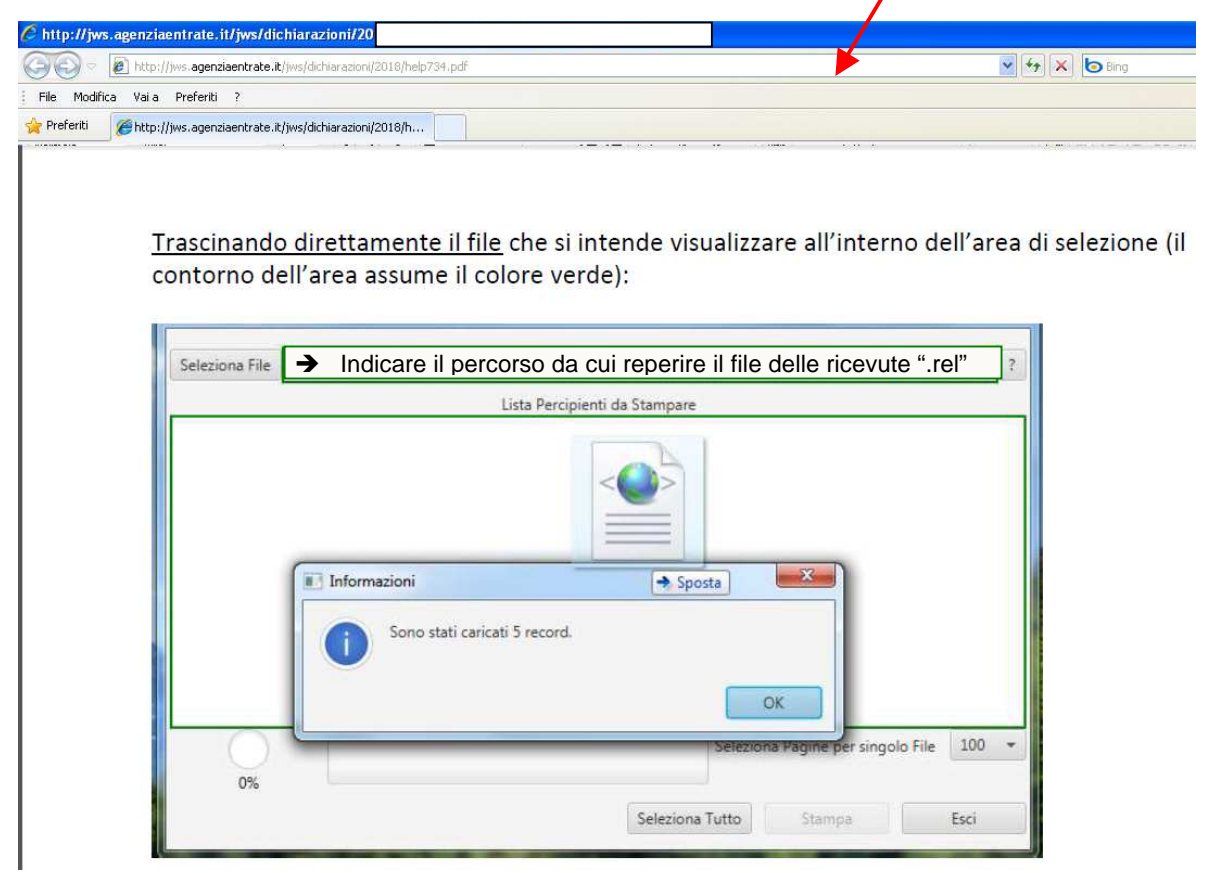

La stampa genera un file ".pdf" utile per il controllo incrociato dopo l'importazione automatica dei dati (vedere esempio a pagina successiva).

# **Esempio controllo e stampa dati Risultanze Mod. 730-4:**

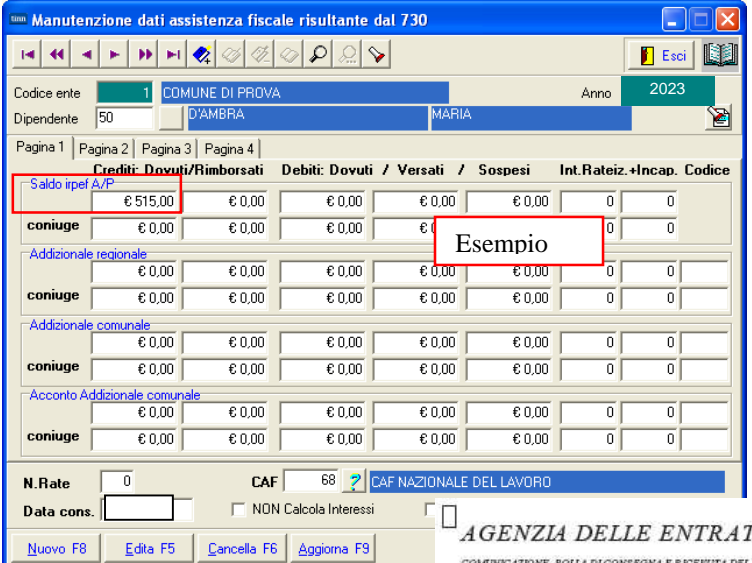

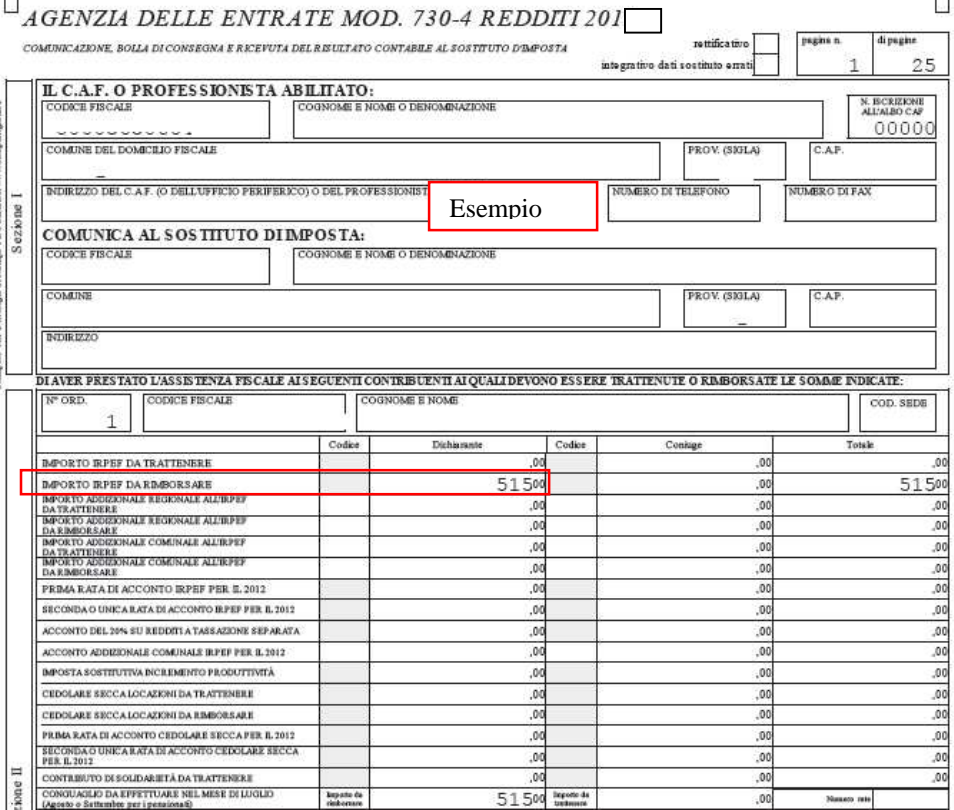

 $\overline{\Box}$ 

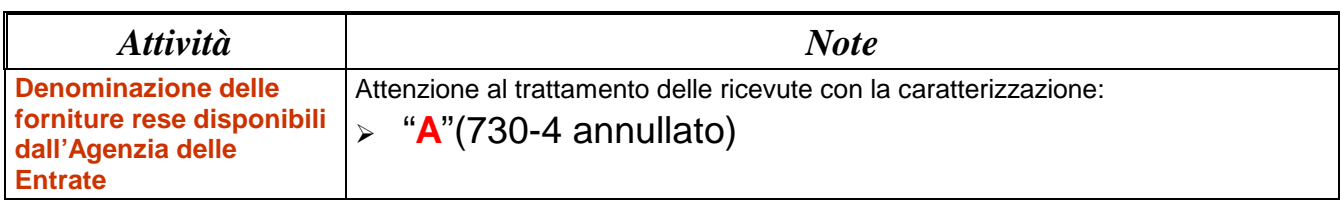

Già dagli scorsi anni e, con ulteriori integrazioni a partire da quest'anno, come da istruzioni operative rese disponibili a corredo del Software di Stampa Ricevute Mod. 730/4-2023, si segnala una speciale caratteristica della:

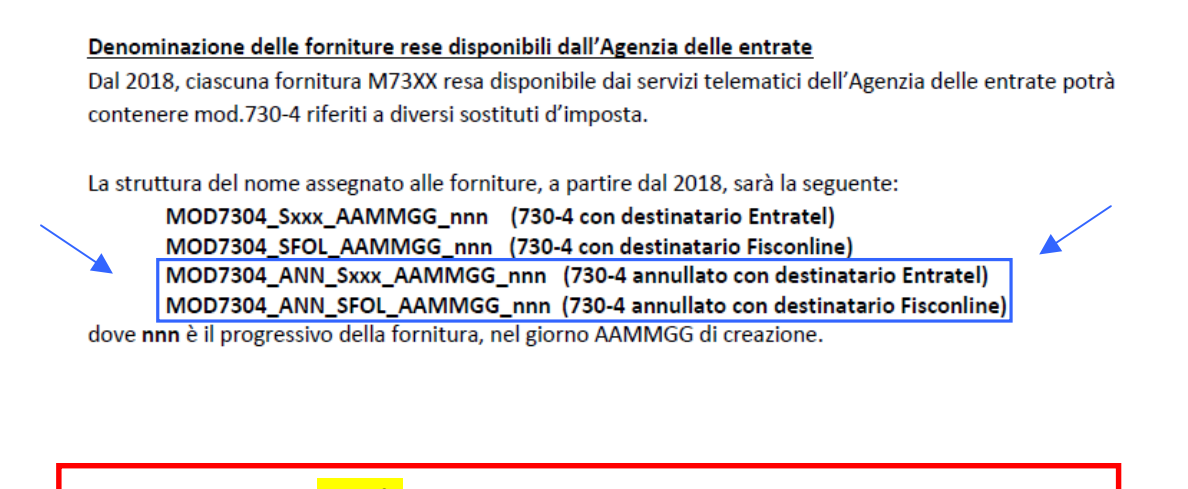

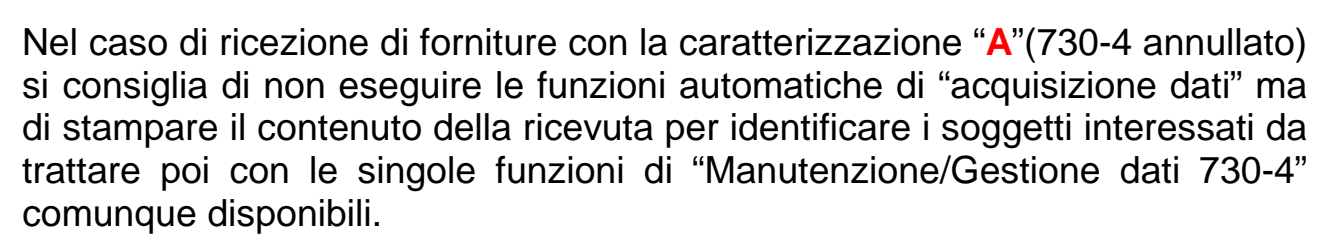

**Attenzione\_1 !!:**

Diversamente, nel caso che le ricevute di questo tipo vengano comunque trattate con le funzioni automatiche di "acquisizione dati", le stesse saranno caratterizzate con il tipo "Annullate" dandone evidenza nelle corrispondenti stampe di controllo. Queste ricevute non saranno mai trasferite automaticamente nelle tabelle di Gestione Risultanze 730-4 finalizzate all'elaborazione dei Cedolini Paga.

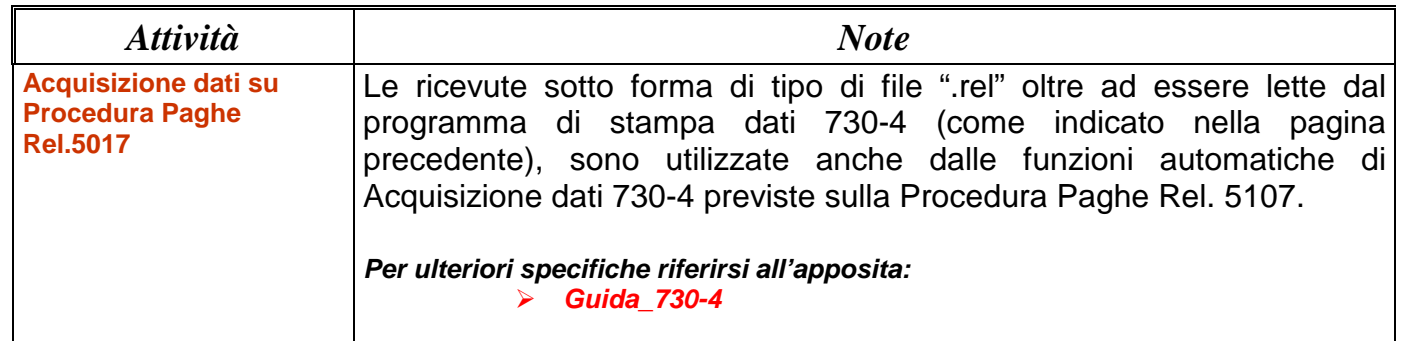

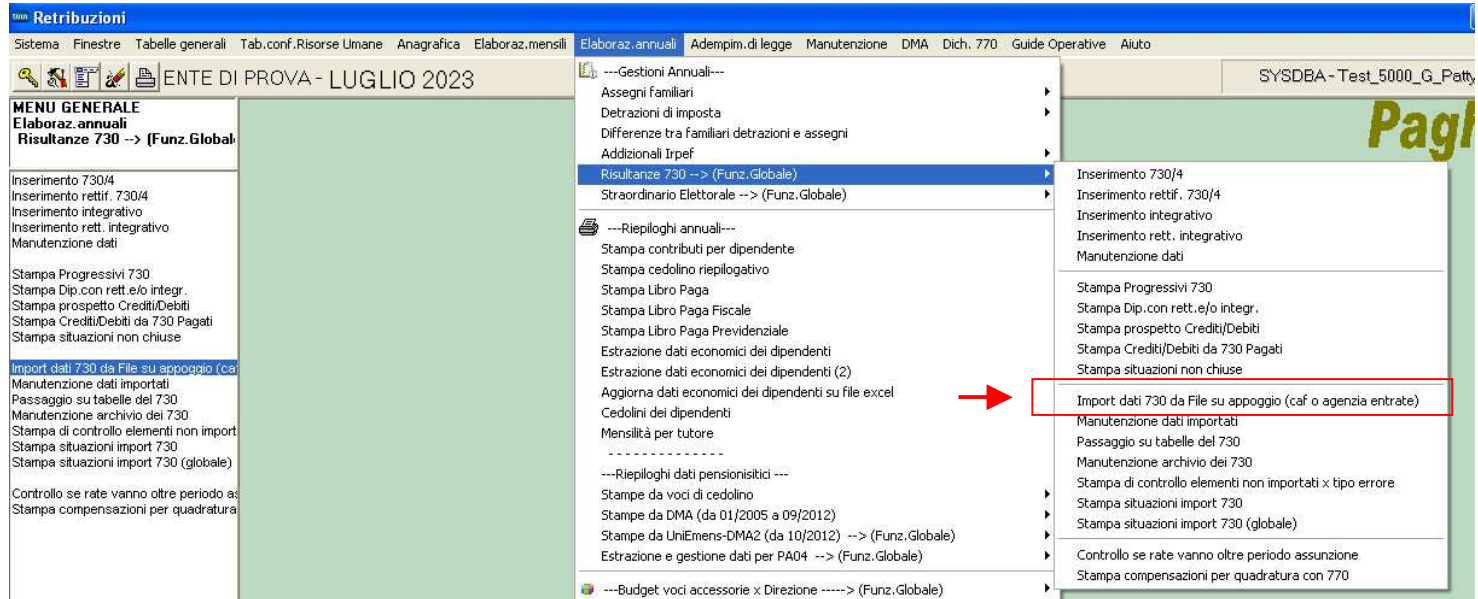

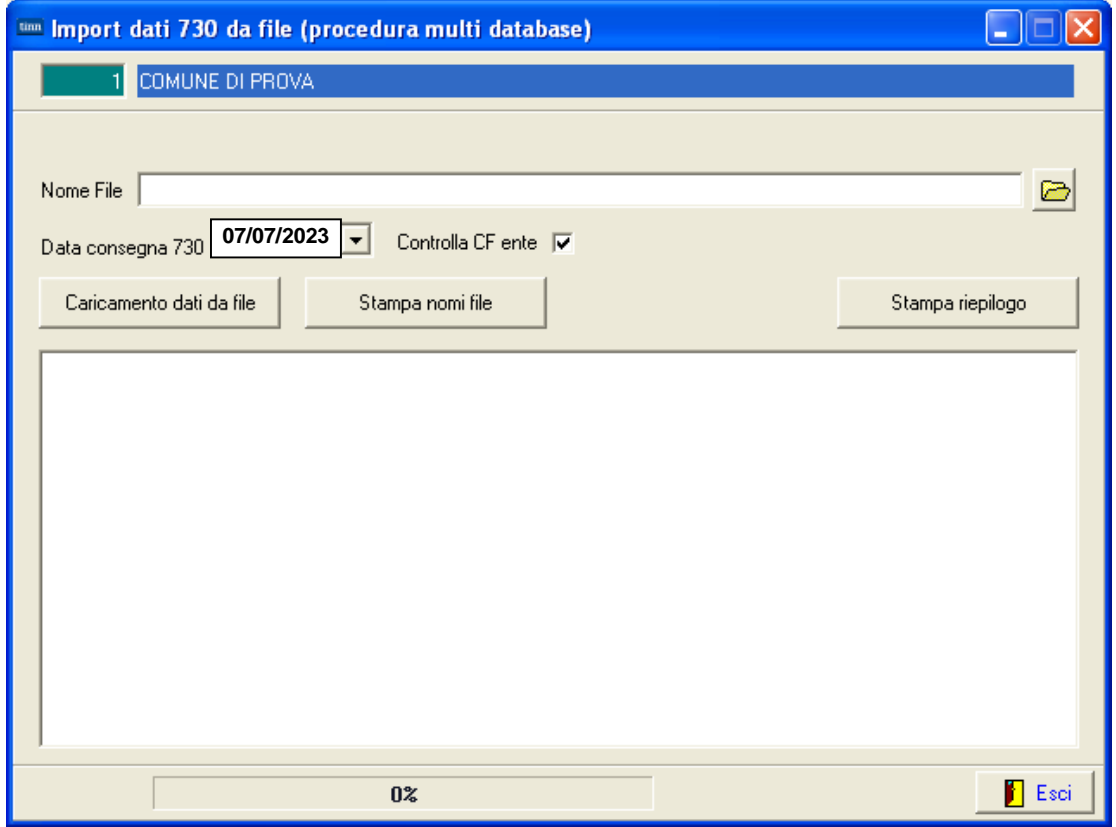